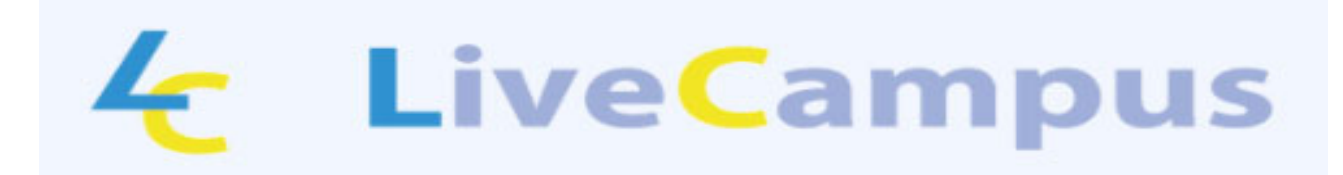

## 教務システム(LiveCampus)の利用について

 佐賀大学では、卒業までの間に多くのシステムを利用し、学生生活を送ることとなります。 特に、学生の間に利用するシステムは、『教務システム』(通常、LiveCampus (ライブキャンパス)と 呼びます。)です。

佐賀大学のHPに「教務システム(LiveCampus)の利用について」の資料を掲載していますので、まず は、アクセスし、説明資料をよく読み、学籍情報の確認・更新を必ず行ってください。

アクセス方法は、以下のとおりです。 佐賀大学ホームページ>在学生の方へ>教務システム(LiveCampus)の利用について から、閲覧することができます。

http://www.sc.admin.saga-u.ac.jp/livecampus\_setumei.pdf QR コードはこちら→

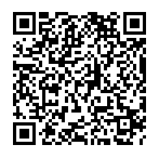

◆LiveCampus は主に授業科目の登録(このことを履修登録と呼びます)を行うためのシステムです。 大学の授業というのは1人1人個別の時間割を作って、授業を受けます。皆さん自身が受けたい授業 科目を選択し、皆さん自身で授業科目の履修登録まで行う必要があります。

履修登録の手続きを行っていないと、授業を履修できず、時には単位を修得できないという大変大き な不利益を被ることとなります。

このような事態を避けるためにも、必ず LiveCampus の利用方法について理解し、授業科目の履修登 録を行ってください。

\*履修登録日程等は、以下のページで確認してください。

http://www.sc.admin.saga-u.ac.jp/schedule.html QR コードはこちら→

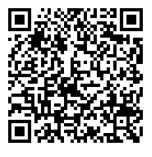

裏面に続きます

◆学外からのアクセスのためには、メールアドレスの設定が必要です。

現在、教務システムの学生情報(メールアドレス1)には、以下のとおり設定しています。

- ① 入学手続時に登録したメールアドレス
- ② 未登録の場合 自分の学籍番号@edu.saga-u.ac.jp\*(注1)

\*(注1)このメールを受信確認するには、office365 へのログインが必要になります。office365 へ のログイン方法は、以下のページの「Office 365 の Web メールの利用」と「タブレット端末・スマート フォンでの利用」を確認してください。

https://www.cc.saga-u.ac.jp/office365edu/entry1 QR コードはこちら→

◆LiveCampus を含む、佐賀大学内のほぼすべてのシステムを利用する際には、ID とパスワードが必 要になります。

ID は学籍番号、初期パスワード(大学のパスワード)は学生証の写真下の記号です。初期パスワード は、2か月以内に必ず変更し、取り扱いには十分注意してください。

さらに、その他にも Office365 多要素認証設定や Office のインストール等、必要な設定がいくつか あります。各種設定方法については、以下のページ「新入生及び編入生、大学院生向け設定手順」の各 項目を確認してください。

https://www.cc.saga-u.ac.jp/freshpeople/ QR コードはこちら→

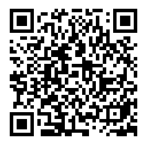